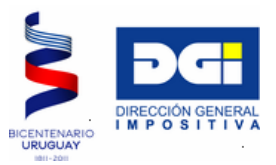

# **DELTA 5**

## **FORMULARIO 2/217**

# **SOLICITUD DE CERTIFICADOS DE CRÉDITO**

**MANUAL PARA DESCARGA E INSTALACIÓN** 

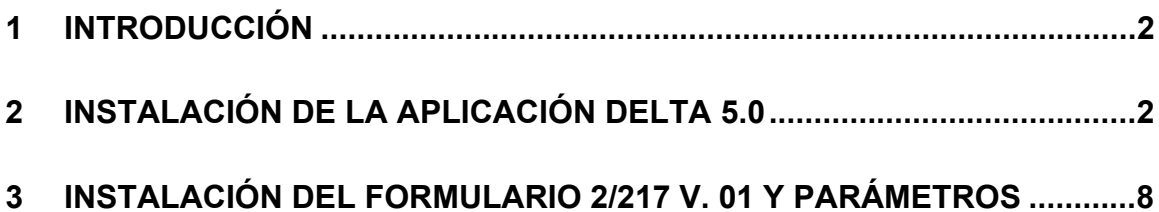

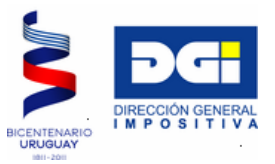

## **DELTA 5**

# <span id="page-1-0"></span>**FORMULARIO 2/217 SOLICITUD DE CERTIFICADOS DE CRÉDITO MANUAL PARA DESCARGA E INSTALACIÓN**

## **1 INTRODUCCIÓN**

Esta versión del programa DELTA, ha sido construida a partir del desarrollo de la aplicación SIGMA, lo cual significa que no solamente cambia la apariencia del ingreso de las solicitudes, sino que se separan las instalaciones y actualizaciones del motor de la aplicación de la de los formularios y parámetros.

Los pasos a seguir para la instalación del DELTA 5.0, formularios y anexos son:

- 1) Instalación de la aplicación DELTA 5.0.
- 2) Instalación del/los Formulario/s.
- 3) Instalación de los parámetros

## **2 INSTALACIÓN DE LA APLICACIÓN DELTA 5.0**

- 1) Crear un directorio o carpeta en el disco C, por ejemplo C:\Delta5Inst donde se almacenará el archivo a bajar de la página Web DGI.
- 2) De esta forma quedarán claramente identificados los archivos que aparezcan al ejecutar el archivo bajado en la Web.
- 3) Extraer archivo desde la página Web al disco. Para ello hacer clic en el link Descargar junto a la opción Descarga de Aplicación Delta Versión 5.0 a disco, en la página web. Aparecerán tres opciones (Ejecutar/Guardar/Cancelar), y se deberá seleccionar la opción Guardar, se le pedirá entonces que indique en que carpeta va a hacerlo, debe entonces señalar la carpeta creada a esos fines (C:\Delta5Inst).

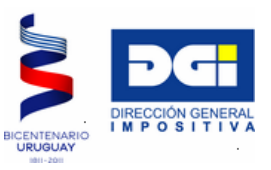

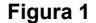

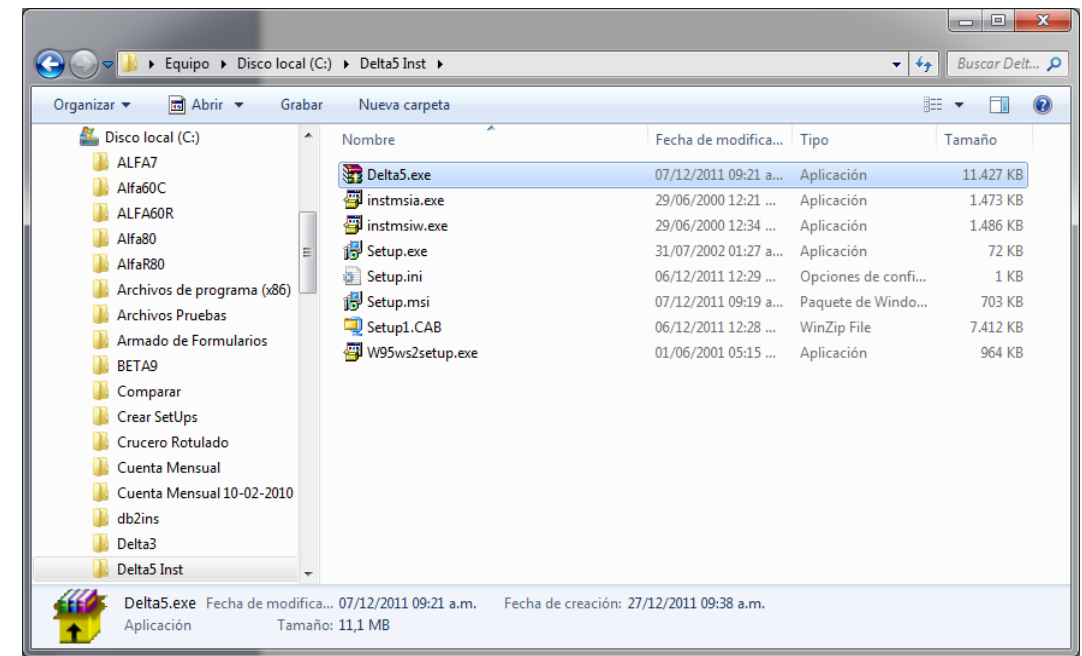

- 4) Tendrá entonces disponible el archivo Delta5.exe en la carpeta C:\Delta5Inst. Este archivo se ejecuta haciendo doble clic sobre el mismo. De esta forma se da lugar a la expansión de todos los archivos para la posterior instalación de la aplicación Delta 5.0, tal como se muestra en Figura 1.
- 5) Una vez descomprimidos los archivos, ejecutar el programa Setup.exe haciendo doble clic sobre el mismo. . Si Usted es usuario de Windows Vista o, si siendo usuario de Win7 tiene alguna dificultad, use el Setup.msi en vez de Setup.exe. Ocasionalmente, según las características de su propia instalación, podrá aparecer el mensaje que aparece en Figura 2, en tal caso recomendamos hacer clic en la opción "Reinstalar con la configuración recomendada".

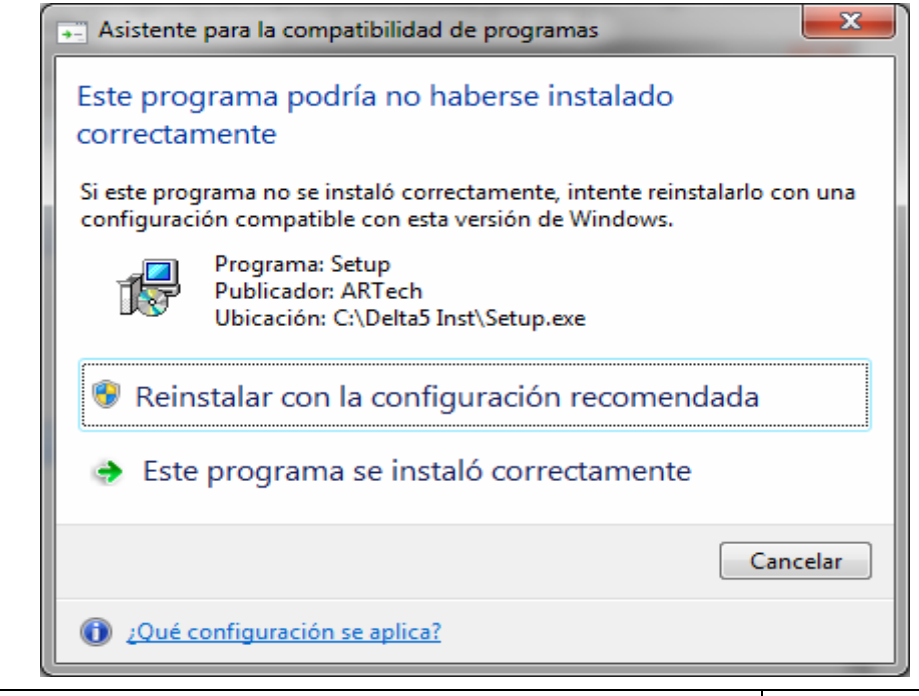

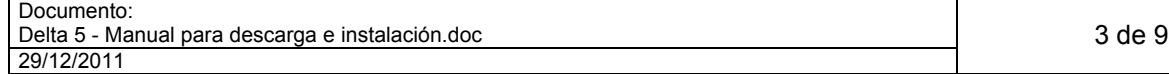

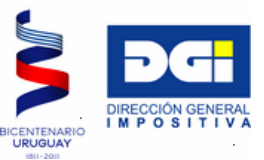

6) Al aparecer la ventana del instalador, pulsar botón Siguiente (Ver Figura 3).

#### **Figura 3**

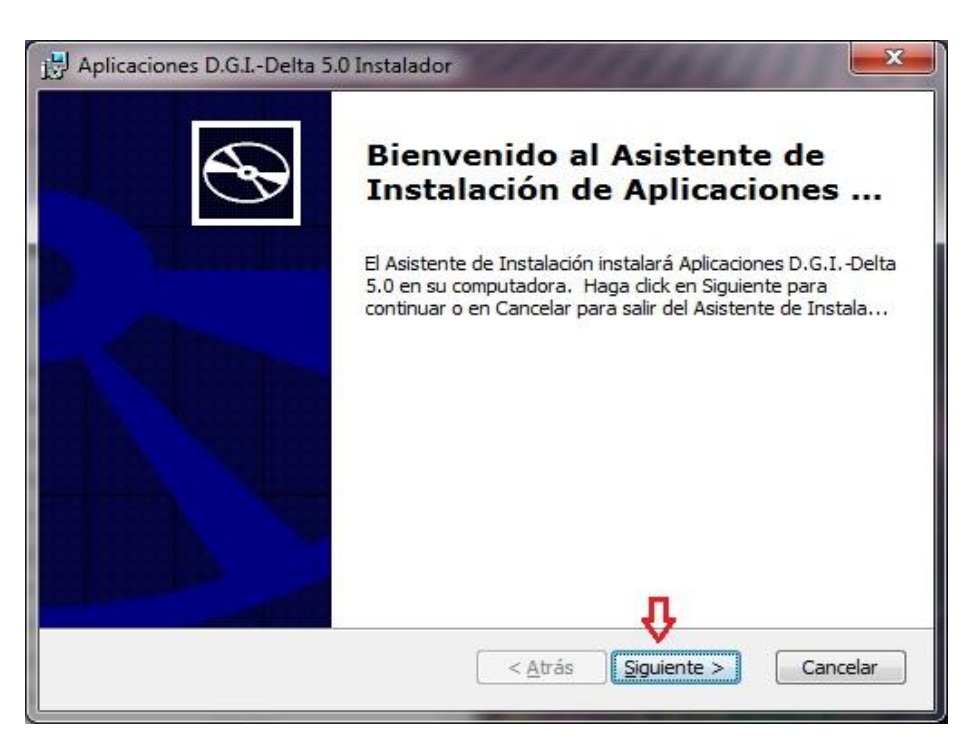

7) Pulsar luego el botón correspondiente a la tercera opción de instalación "Completa" (Ver Figura 4).

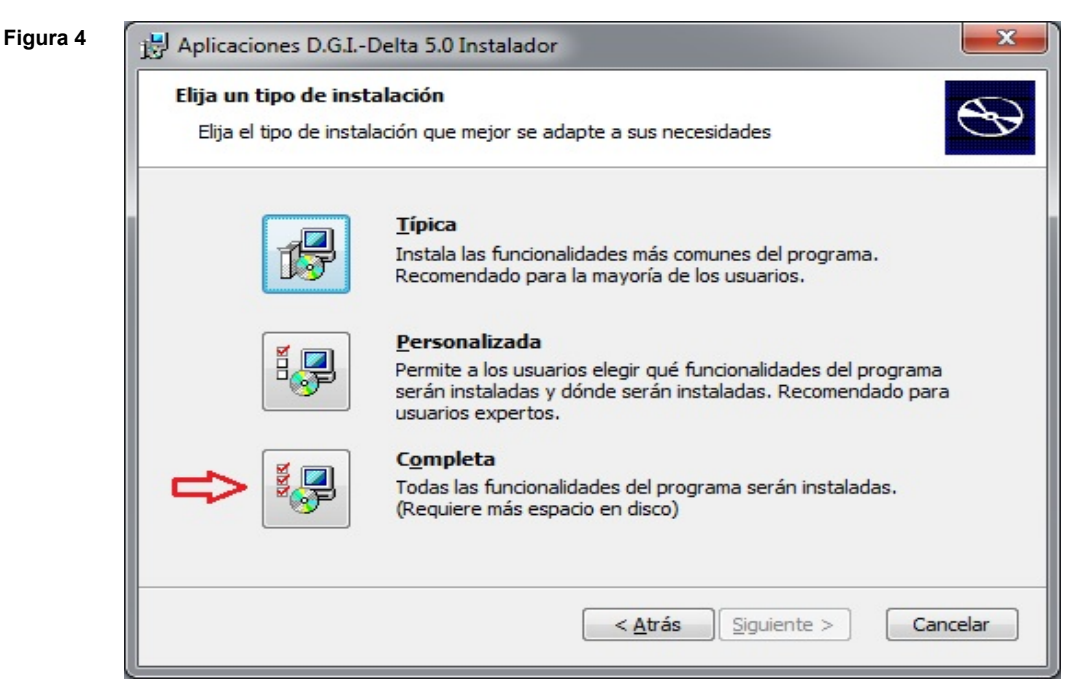

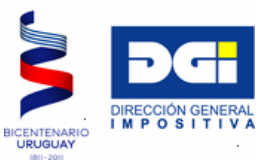

8) Pulsar luego el botón Instalar (Ver Figura 5).

**Figura** 

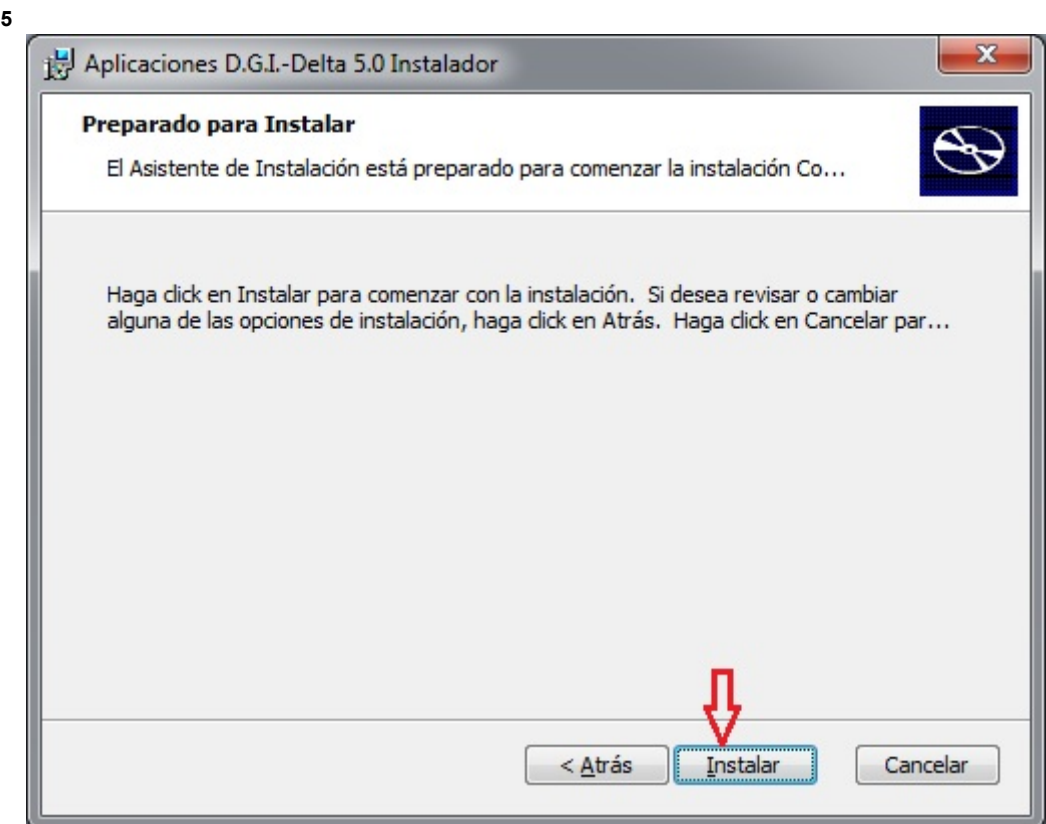

9) Aparece entonces la ventana que se muestra en Figura 6, en la cual se ve la barra de estado que nos indica la evolución de la instalación. Deberá esperar a que finalice el proceso.

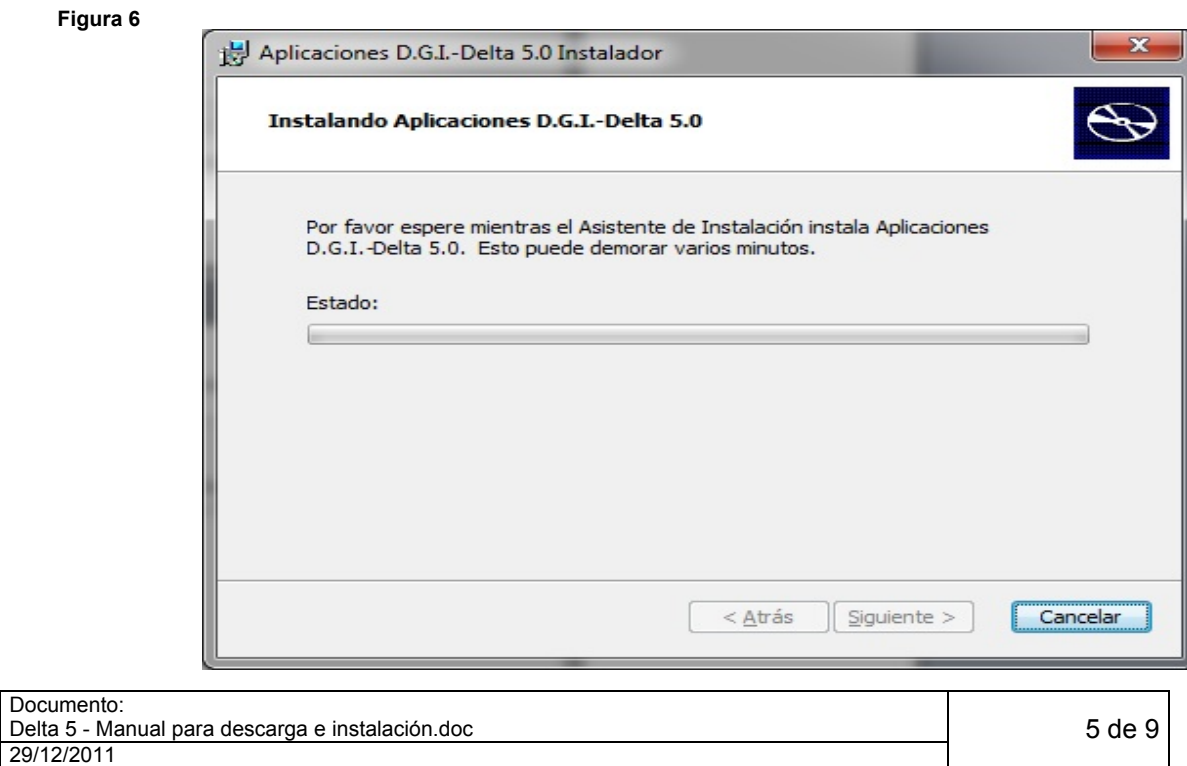

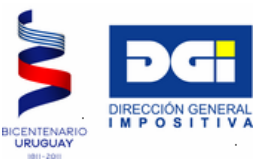

10) Cuando termina el proceso se debe pulsar el botón Finalizar, que se indica en la Figura 7.

**Figura 7** 

**Figura 8** 

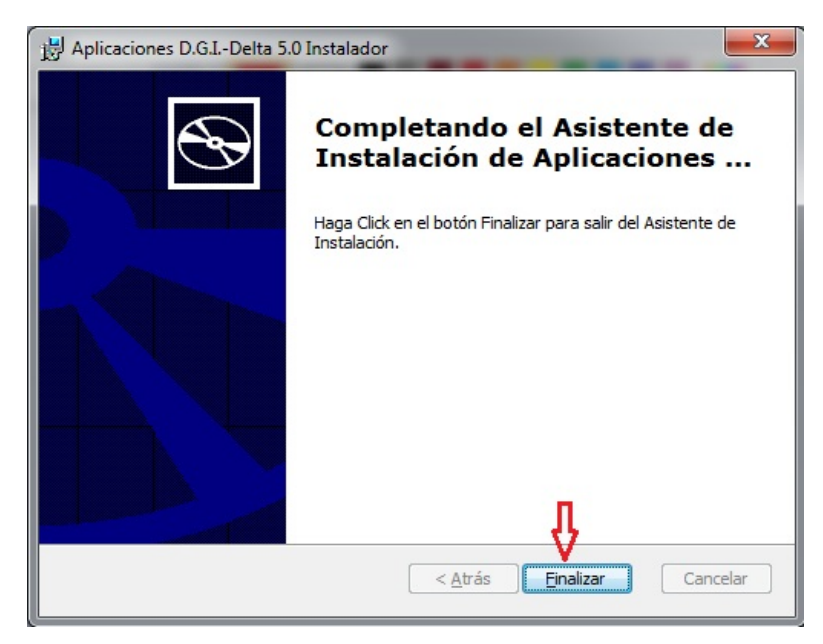

11) Entonces encontrará que en el Menú Inicio aparece el enlace Delta 5 y en el escritorio el ícono respectivo, tal como se indica en Figura 8.

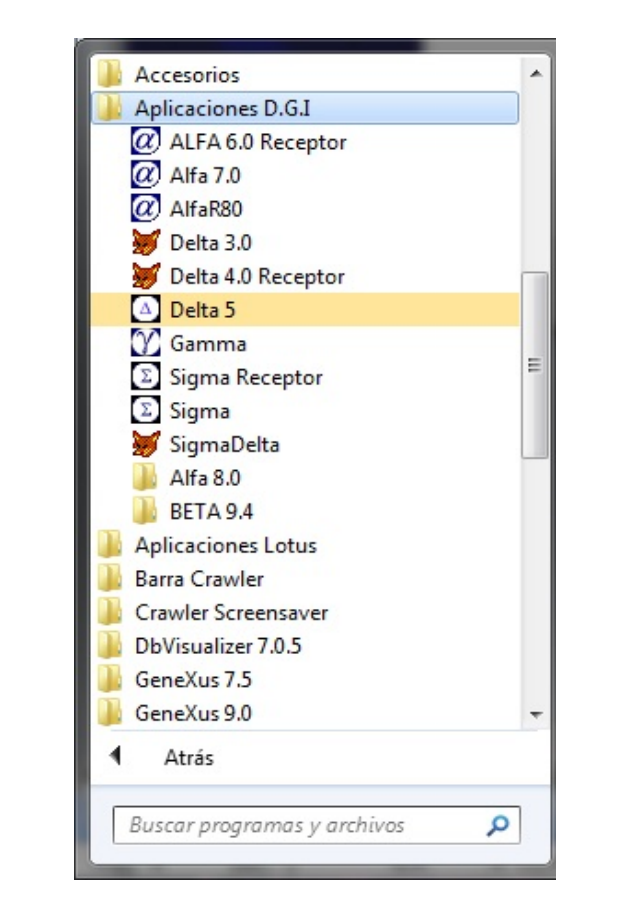

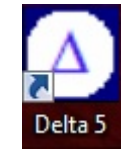

#### Documento: Delta 5 - Manual para descarga e instalación.doc 29/12/2011

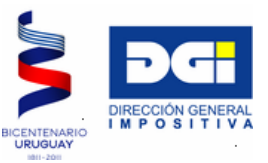

12) A efectos de completar la instalación del programa, deberá ejecutarlo una vez, invocándolo desde cualquiera de los enlaces mostrados en el apartado 11. Luego, sin más trámite, salir del mismo pulsando el botón Cerrar (Ver Figura 9).

Resta ahora instalar el Formulario 2/217 y los parámetros del sistema, procedimientos que se detallan en los apartados subsiguientes.

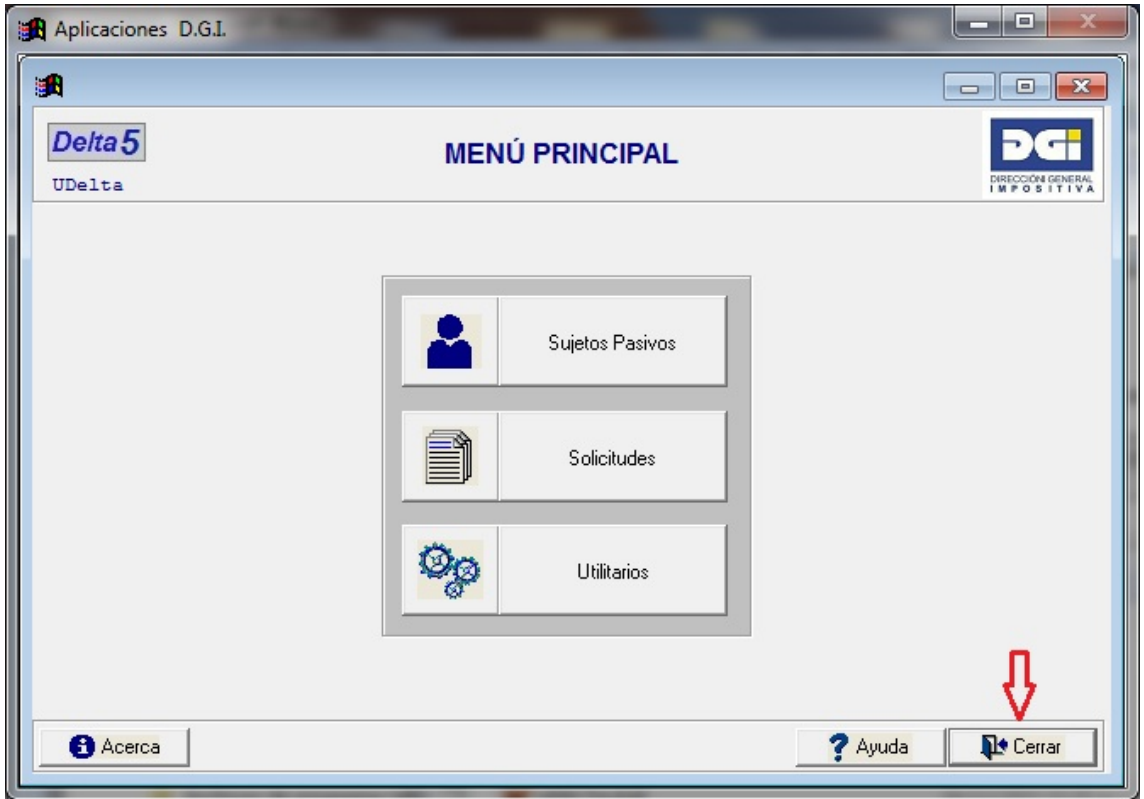

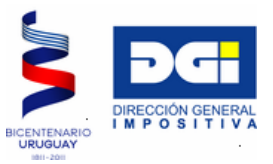

## <span id="page-7-0"></span>**3 INSTALACIÓN DEL FORMULARIO 2/217 V. 01 Y PARÁMETROS**

1) Desde la página Web de DGI, descargar Formulario 2/217 y Parámetros. Se sugiere guardar ambos componentes en la misma carpeta donde se guardó la aplicación (C:\Delta5Inst) (Ver Figura 10).

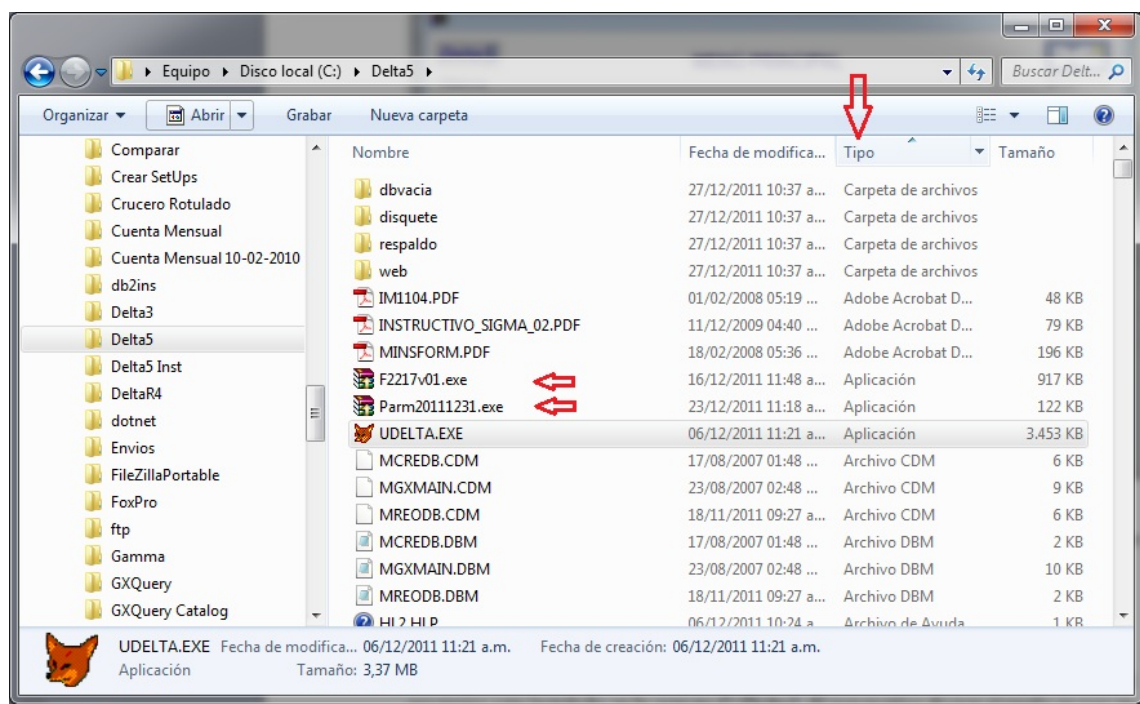

- 2) Con la aplicación Delta 5.0 cerrada, ejecute ambos archivos haciendo doble clic sobre los mismos. Sugerimos ordenar los archivos por Tipo, a efectos de agrupar los "ejecutables" (.exe) al tope de la lista, debiendo luego de utilizarlos eliminarlos a efectos de evitar confusiones en futuras instalaciones de nuevos parámetros y nuevas versiones del formulario.
- 3) Abra nuevamente al programa Delta 5, a efectos de que quede efectivamente incorporado el formulario. Si le aparece el panel de consulta que se muestra en Figura 11, pulse el botón confirmar para instalarlo. El programa está pronto para ser utilizado.
- 4) Si por algún motivo tiene la necesidad de desinstalar el programa, podrá hacerlo utilizando el mismo instalador (Setup.exe), y esta vez, en vez de usar la opción "Completa", use la opción "Eliminar", no utilice las opciones Modificar o Reparar.

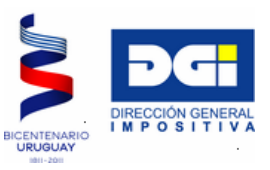

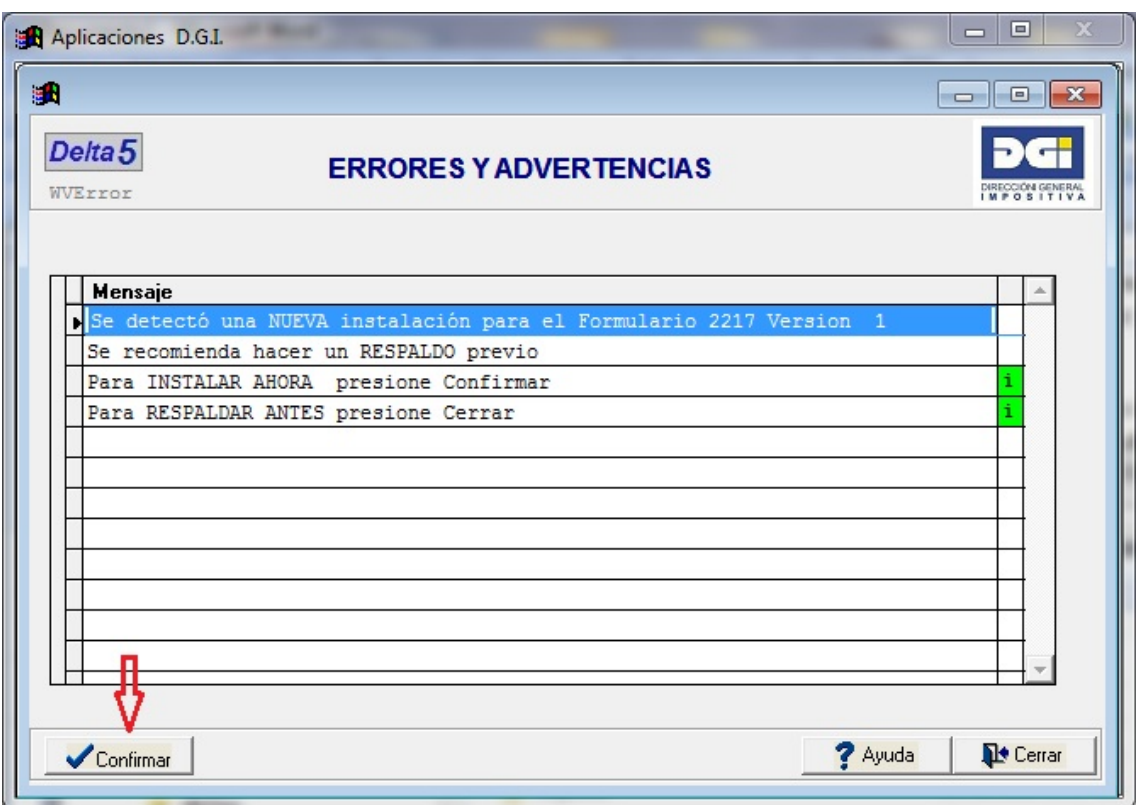